# Оглавление

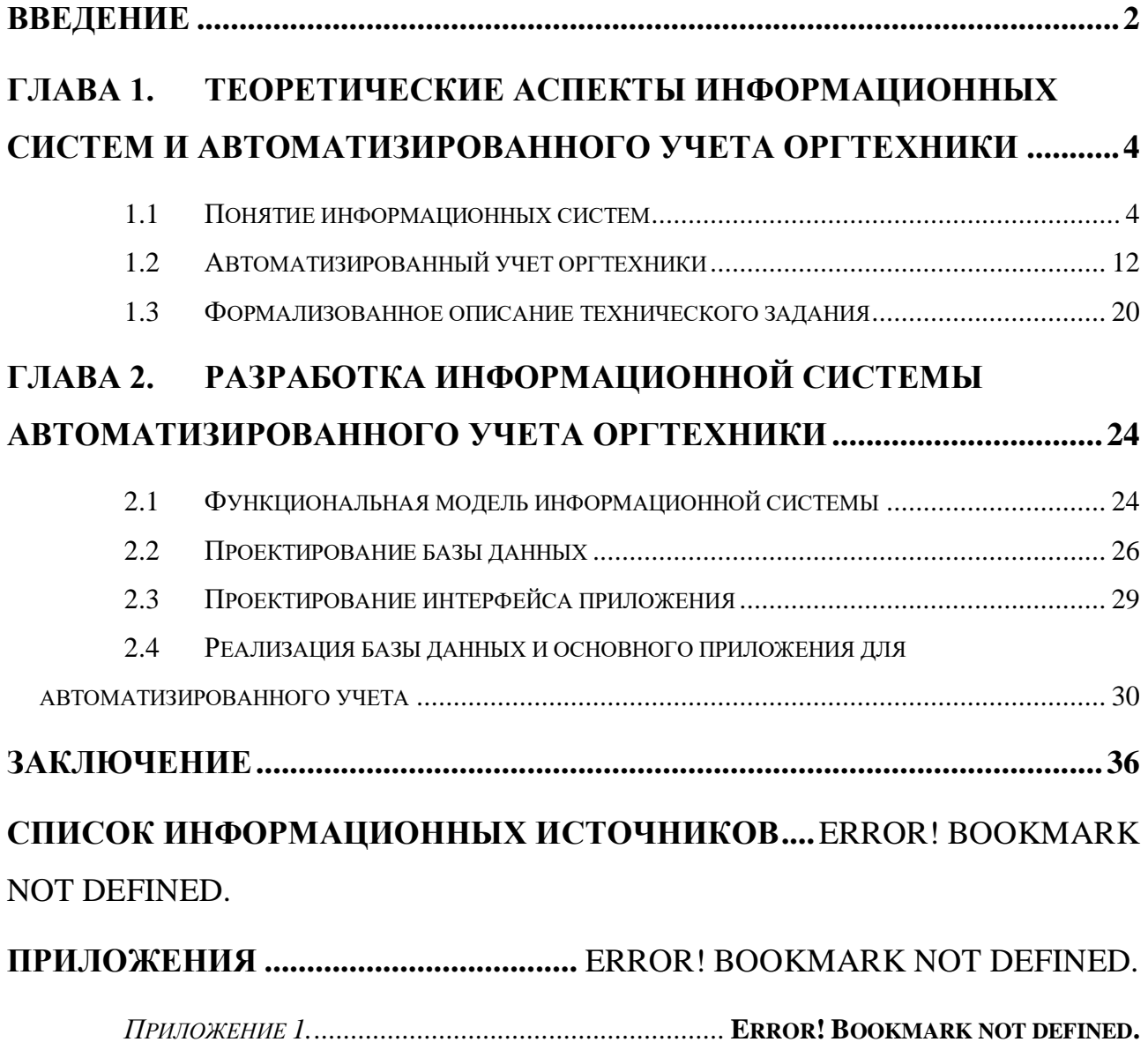

#### **ВВЕДЕНИЕ**

<span id="page-1-0"></span>Современные технологии помогают не только усовершенствовать процессы на производстве, но и значительно облегчить общую деятельность Автоматизация различных  $c$  dep, компании. будь **TO** управление технологическими процессами или сбор и обработка данных, позволяет ускорить работу, сделать ее более точной и высокоэффективной, избежать искажения или потерь нужной информации, исключить ошибки персонала, дублирования документов, запутанный порядок их формирования.

Для эффективности процессов по учету техники в компании необходимо Проводить мероприятия  $\overline{a}$ обновлению материально-технической  $\overline{M}$ информационной баз, а также внедрению современных методов управления с применением автоматизированных систем и рабочих мест работников, созданию базы данных о технике компании, его своевременному пополнению и обновлению, оперативному предоставлению необходимой информации в другие отделы.

Преимущество данных систем - это ускорение и облегчение процесса учета техники. Они обладают широким диапазоном применений, начиная от сканирования сети и сбора информации, представлению полученных данных в структурированном виде - базе данных, и заканчивая полной интеграцией с процессами компании и всех ее филиалов. Но проблема заключается в том, что не каждая компания может позволить себе данные системы из-за их стоимости или другого фактора. Чаще всего некоторым компаниям нужен лишь определенный функционал программы, но подрядчик предоставляет лишь полную систему, не разбивая ее на модули, что снова приводит нас к цене за продукт, в части функционала которой нет необходимости.

Актуальность данной работы обусловлена тем, что абсолютно каждая организация для своего функционирования использует огромное количество техники: мониторы, клавиатуры, мыши, принтеры и так далее. Все перечисленное должно поддаваться учету, особенно, если речь идет о крупной

 $\overline{2}$ 

компании. Как уже говорилось выше, в учете оборудования на предприятии могут помочь автоматизированные программы, которые зачастую оказываются дорогими для компании или нецелесообразными в силу расширенного функционала и отсутствия возможности выкупить конкретно ту функцию, которая необходима. В связи с чем нами было решено разработать свою собственную программу для автоматизированного учета оборудования на предприятии.

Продукт разработки – информационная система автоматизированного учета оргтехники.

Цель работы – спроектировать и разработать информационную систему для автоматизации учета оргтехники.

Задачи:

2. Проанализировать теоретические аспекты информационных систем.

3. Произвести анализ существующего отечественного и зарубежного программного обеспечения для автоматизации учета оргтехники.

4. Подготовить техническое задание на разработку информационной системы автоматизированного учета оргтехники.

5. Смоделировать функциональную модель будущей информационной системы, выполнить декомпозицию и описать процессы.

6. Спроектировать базу данных и внешний вид программы.

7. Реализовать информационную систему согласно техническому заданию.

## <span id="page-3-0"></span>ГЛАВА 1. ТЕОРЕТИЧЕСКИЕ АСПЕКТЫ ИНФОРМАЦИОННЫХ СИСТЕМ И АВТОМАТИЗИРОВАННОГО УЧЕТА ОРГТЕХНИКИ

#### 1.1 Понятие информационных систем

<span id="page-3-1"></span>Информационные системы являются одним из наиболее популярных и распространенных инструментов автоматизации практически всех бизнеспроцессов современных компаний.

Понятие информационной системы обычно рассматривается в широком и узком смыслах. В широком смысле информационная система - это комплекс, состояший **ИЗ** информационного поиска  $\overline{M}$ завершающей обработки. позволяющих накапливать, хранить, корректировать и выдавать информацию [Error! Reference source not found., с. 8]. В узком смысле информационную систему определяют как подмножество компонентов, включающее базы данных, системы управления этими базами и узконаправленные прикладные программы.

Исходя из приведенных определений можно сформировать структуру информационной системы (рис. 1), которая составляет совокупность отдельных ее частей, называемых подсистемами [Error! Reference source not found.]. Остановимся на них более подробно.

Независимо от сферы применения общую структуру информационной системы допускается рассматривать как комплекс отдельных независящих друг от друга подсистем. Эти подсистемы называются обеспечивающими. Среди обеспечивающих подсистем обычно выделяют: информационное, правовое, техническое, программное, математическое и организационное обеспечения **[Error! Reference source not found., c. 15 - 22].** 

**Пелью** информационного обеспечения полсистемы является своевременное формирование и выдача достоверной информации для принятия необходимых решений. Далее рассмотрим структуру информационной системы подробнее, в частности, каждое из обеспечений.

 $\overline{4}$ 

Информационное обеспечение - совокупность единой системы классификации и кодирования информации, унифицированных систем документации, схем информационных потоков, циркулирующих в организации, а также методология построения баз данных.

Информационные средства обеспечивают эффективное представление предметной области. К их числу относятся информационные модели, системы классификации и кодирования информации (общероссийские, отраслевые) и другие.

Информационное обеспечение включает следующие составляющие (рис. 2): элементы внесистемного информационного обеспечения (классификаторы информации и документы) и внутрисистемного информационного обеспечения (представление экранной формы для ввода и вывода информации работы системы, структура ее базы данных).

Правовое обеспечение – набор регулирующих правовых норм и правил, описывающих порядок работы с информацией (получение, изменение и использование) в той или иной информационной системе [**Error! Reference source not found.**, c. 17]. Также данное обеспечение определяет юридический статус и порядок функционирования. Основной задачей правового обеспечения является соблюдение принципов законности.

В состав правового обеспечения входят следующие нормативные документы, представленные в таблице 1:

Таблица 1.

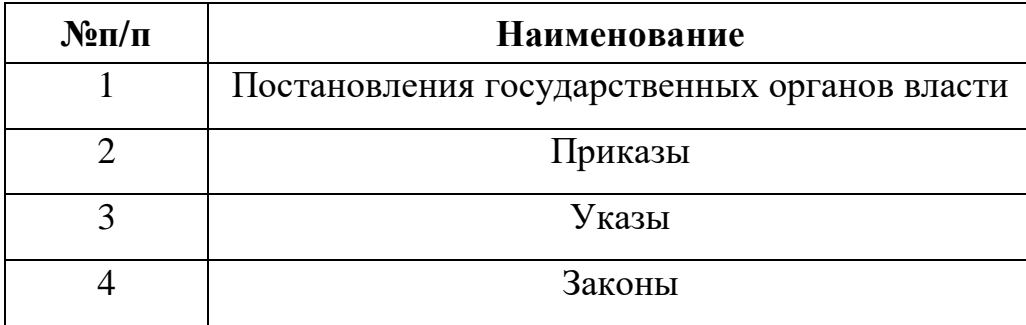

Нормативные документы правового обеспечения

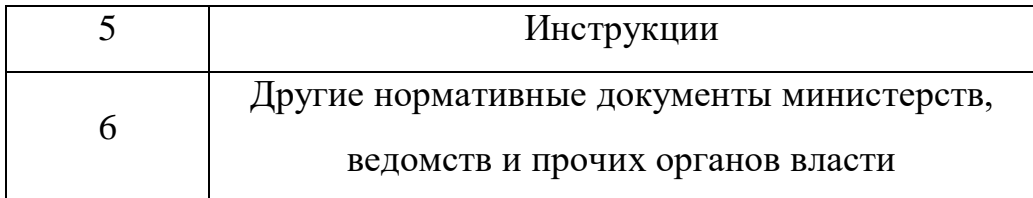

В правовом обеспечении можно выделить общую часть, регулирующую функционирование любой информационной системы, и локальную часть, регулирующую функционирование конкретной системы.

На этапе разработки информационной системы правовое обеспечение содержит нормативные документы, определяющие отношения заказчика и разработчика, а также правовое урегулирование отклонений от описанного технического задания.

Техническое обеспечение - набор технических средств необходимых для выполнения этапов функционирования информационной системы, а также описывающая средства и технологии документация [**Error! Reference source not found.**, с. 15].

Комплекс технических средств составляют:

устройства передачи данных и линии связи;

 устройства для сбора, накопления, обработки, передачи и вывода информации;

различные типы компьютеров, в том числе серверы;

оргтехника;

общеэксплуатационные материалы и другое.

В данном обеспечении информация о выборе технической составляющей реализуемой информационной системы документируется. В документации отражается план эксплуатации технических средств и технологического обеспечения процессов, связанных с данными.

В настоящее время сложилось две основные формы организации технического обеспечения (формы использования технических средств): централизованная, которая базируется на использовании в информационной

системе серверов и вычислительных центров, и частично или полностью децентрализованная, которая предполагает реализацию функциональных подсистем на персональных компьютерах непосредственно на рабочих местах сотрудников компании [**Error! Reference source not found.**].

Программное обеспечение состоит из набора программ и правил, предназначенных для обработки информации. Также сюда входит соответствующая документация к этим программам. Программное обеспечение является важной частью любой информационной системы, без которой последняя не сможет функционировать.

Исходя из обеспечивающего функционала программное обеспечение можно разделить на системное, прикладное и инструментальное программное обеспечение [**Error! Reference source not found.**, c. 25 – 26]

К системному относится программное обеспечение непосредственно управляющее работой информационной системы и выполняющие вспомогательные функции – это операционные и сервисные системы

Прикладное программное обеспечение выполняет функционал для решения задач пользователя. К прикладному относятся: текстовые и графические редакторы, САПРы, системы аудио- и видеоконференции и т.д.

Инструментальное программное обеспечение – это программы необходимые для писания других программ: интегрированные среды программирования, программные комплексы и языки программирования.

Математическое обеспечение представляет собой математические модели, алгоритмы и методы, необходимые для выполнения целей и задач информационной системы. К математическому обеспечению относятся: методы математического программирования, математической статистики, задачи управления, средства моделирования бизнес-процессов и др. [**Error! Reference source not found.**, с. 23].

Организационное обеспечение – набор методов и средств, определяющих взаимодействие работников с техническими средствами и между собой в

процессе разработки и эксплуатации информационной системы [**Error! Reference source not found.**, c. 119-124].

Организационное обеспечение реализует следующие функции:

1. анализ текущей структуры работы организации, где внедрена информационная система, то есть выявление этапов, подлежащих автоматизации;

2. подготовку ИТ-задач, описанных в техническом задании на проектирование информационной системы, а также технико-экономическое обоснование ее эффективности;

3. разработку методологии решений автоматизации, направленных на повышение эффективности системы.

Немаловажным аспектом в понятии информационной системы является ее жизненный цикл, который представляет собой комплекс стадий и этапов, который проходит информация система от момента определения основной цели и до момента вывода ее из эксплуатации [**Error! Reference source not found.**, c.  $15 - 24$ ].

Разработка информационной системы (рис. 3): – это трудозатратный, продолжительный и динамический процесс, состоящих из нескольких этапов согласно ГОСТ 34.601-90 [**Error! Reference source not found.**]:

На рисунке 3 представлены наглядно этапы жизненного цикла информационной системы. Предлагаем остановиться на каждом из них и рассмотреть более подробно.

1. формирование требований к информационной системе. На данном этапе выполняется анализ предметной области и формулируются основные требования к будущей информационной системе. Данная стадия включается в себя: планирование работ; проведение обследования деятельности компании, где будет внедрена будущая информационная система; построение модели бизнес-процессов компании.

2. разработка концепции информационной системы. Второй этап разработки подразумевает изучение объекта и проведение исследовательских работ, разработку вариантов концепций представления будущей информационной системы, а также оформление отчета о текущем выполненном этапе.

3. разработка технического задания. Техническое задание является основополагающим документом при разработке информационной системы, поэтому его разработка является важным этапом в жизненном цикле при разработке системы. Текущий этап включает разработку и последующее утверждение технического задания на разработку информационной системы.

4. эскизное проектирование. На текущем этапе прорабатывается прообраз будущей информационной системы, решения по реализации.

5. техническое проектирование. Включает в себя разработку проектных решений по информационной системе в целом, так и по ее составным частям, разработку документации и задания на проектирование смежных частей информационной системы.

6. рабочие проектирование. Осуществляется разработка и доводка системы, корректировка структуры, создание различной документации: на поставку, на установку технических средств, инструкции по эксплуатации, должностные инструкции.

7. внедрение системы в действие. На седьмом этапе жизненного цикла происходит подготовка объекта автоматизации к вводу в эксплуатацию созданной информационной системы, также проводится подготовка и самого персонала, который будет участвовать в эксплуатации, укомплектование информационной системы программными, техническими и информационными средствами, проведение первого запуска [**Error! Reference source not found.**].

8. эксплуатация информационной системы в рабочем состоянии в структуре компании и ее поддержка согласно составленному договору, включающему гарантийные и послегарантийные обязательства.

Каждый процесс жизненного шикла информационной системы характеризуется определенными задачами и методами их решения, исходными данными и результатами [Error! Reference source not found., с. 26]. Результаты представлены в виде функциональных, информационных моделей и их описывающих диаграмм.

При разработке информационной системы используется большое количество различных методологий и процессов

Методология представляет собой набор некоторых принципов и методик, используя которые можно достичь определенных целей и результатов.

Процессы в свою очередь представляют формальное описание всех бизнес-процессов разработки информационной системы.

В настоящие время наибольшее распространение в практике все больше находят так называемые гибкие методологии разработки [Error! Reference **source not found.**, с. 26 - 27], которые состоят из семейства подходов к разработке программного обеспечения, которые ориентированы:

 $1_{-}$ на применение интерактивной разработки;

 $\overline{2}$ . динамическое формирование требований;

 $\mathcal{E}$ обеспечение реализации требований.

Примеры гибких методологий ARIS, Scrum, DSDM, RAD, SADT и другие.

Стоит рассмотреть и основные свойства информационных систем [Error! Reference source not found., c.  $87 - 96$ .

В первую очередь любая информационная система предназначена для сбора, хранения и обработки информации. Поэтому в ее базисе лежит среда по работе с данными, которая должна обеспечивать должный уровень надежности хранения и обработки, а также эффективный доступ к ней. Стоит учесть, что в обычных вычислительных системах присутствие данной среды не является обязательным параметром.

Во вторую очередь организация любой информационной системы, ее функции должны соответствовать установленным критериям.

Наконец в третью очередь функционирование информационной системы должно подвергаться контролю со стороны персонала, а он в свою очередь должен понимать и использовать систему согласно описанным инструкциям и документам. Интерфейс для конечного пользователя информационной системы должен быть простым, удобным и легко осваиваемым, а также предоставлять весь описанный функционал, и в то же время, не иметь возможности, которые могли бы нанести вред информационной системе [Error! Reference source not found., c.  $15 - 27$ ].

В современном мире прогресс в различных областях, включающих: мощность и производительность компьютерных систем, сетевые технологии и широкие возможности интеграций компьютерной техники с различным оборудованием, позволяет постоянно расширять функциональные возможности информационных систем. Также параллельно с этим на протяжении последних лет происходит постоянный поиск новых, более удобных и универсальных, методов их программно-технологической реализации.

Применение информационных систем в текущие время позволяет [Error! **Reference source not found.**]:

 $1_{\cdot}$ своевременно применять решения по менеджменту компании;

значительно повышать степень обоснованности всех принимаемых  $2.$ решений непосредственно за счет выполнения оперативного сбора, обработки и передачи информации;

3. повысить объемы обрабатываемой и хранимой информации из-за замены бумажные носители информации на электронные, также это позволяет более перерабатывать информацию и снижать объемы документов на бумаге;

 $\mathbf{A}_{\cdot}$ увеличить эффективность управления и коммуникации за счет своевременного предоставления информации;

5. уменьшать трудозатраты или полностью освобождать работников от монотонной работы за счет ее автоматизации;

6. совершенствовать структуры потоков информации, ее анализа и системы документооборота в компании;

7. улучшать другие аспекты бизнес-процессов компании [**Error! Reference source not found.**, с. 7].

## **1.2 Автоматизированный учет оргтехники**

<span id="page-12-0"></span>В настоящие время технический прогресс в России не стоит на месте и с каждым годом цифровизация отдельных сфер бизнеса только увеличивается [**Error! Reference source not found.**, с. 24 – 25]. Вместе с тем растет и количество техники, изменяются ее технические характеристики. Чтобы поддерживать стабильность работы с различным программным обеспечением необходимо своевременно модернизировать или заменять компьютерную технику, в некоторых случаях покупать новую, которой еще не было в компании.

В связи с динамичным изменением количества и содержания оргтехники компании ее становиться сложнее учитывать, поэтому были разработаны программы для учета техники и расходных материалов. В современном мире программы для автоматизации учета оргтехники в компании востребованы в организациях любого масштаба, от малого бизнеса до крупных корпораций. Вследствие чего можно увидеть активное внедрение автоматизированных информационных систем в системы управления компаний.

Автоматизация учета может затрагивать различные сферы деятельности компании, соответственно, применяются различные виды учета - раздельные или объединенные в одну систему [**Error! Reference source not found.**].

Автоматизация учета включает в себя задачи, которые являлись рутинными для сотрудников различных структур в компании. Внедрение современных информационных технологий дает возможность повысить эффективность распределения рабочего времени сотрудников, например, ведя более удобный учет в одной программе. Также одной из целей автоматизации учета в компании является увеличение производительности компании благодаря снижению трудозатрат.

Всю оргтехнику компании можно отнести к ИТ-активам, которые в свою очередь объединяют аппаратные, программные или информационные средства

компании. Для управления покупкой, учетом, перемещением и списыванием этих активов разработана методология ITAM (IT asset management – управление ИТ-активами), которая предлагает особые решения, методы, технологии и стандарты.

В свою очередь управление ИТ-активами представляет собой комплекс взаимосвязанных процессов и средств их автоматизации [Error! Reference source not found., с. 56. Данный комплекс решает следующие вопросы:

 $\mathbf{1}$ . контроль состояния ИТ-активов на протяжение всего жизненного цикла;

2. управление ИТ- активами со стороны финансов;

 $3<sub>1</sub>$ соблюдение обязательств согласно действующим контракта, связанных с ИТ-активами:

 $\overline{4}$ технологического отслеживание и контроля работоспособности ИТ-**AKTUROR** 

Общими задачами учета оргтехники являются [Error! Reference source **not found.**, c.  $7 - 8$ :

 $1.$ своевременное отражение перемещения оргтехники в том числе поступление и снятие с эксплуатации, контроль текущего количества оргтехники и ее состояние на местах эксплуатации;

 $2.$ отражение износа оргтехники;

расчет затрат денежных средств необходимых для ремонта 3. оргтехники и их рациональное использование;

 $\overline{4}$ . эффективное определение неиспользуемой оргтехники, использование резервов, повышение эффективности работы оргтехники;

5. своевременное отражение необходимой информацией ЛЛЯ сотрудников различных структур компании о текущем состоянии технического обеспечения компании.

В настоящий момент практически каждая компания задается вопросом о необходимости ведения и организации учета оборудования, используемого в

основных бизнес-процессах компьютерной техники. В зависимости от масштабов деятельности компании мы можем говорить об пропорциональном увеличении сложности учета.

Для решения данного вопроса можно воспользоваться готовыми коммерческими предложениями или разработать гибкую и универсальную информационную систему под конкретные требования компании. На сегодняшний момент на рынке имеется многочисленный список программных продуктов, которые решают проблему эффективного учета оргтехники.

Анализ подобных информационных систем проводится для выявления у систем достоинств и недостатков, так же для сравнения функционала, интерфейса, дизайна и удобства её использования.

Количество программного обеспечения на 2023 год имеет широкий спектр функциональных возможностей, рассмотрим 5 наиболее популярных решений, дадим краткое описание, выделим плюсы и минусы.

Начнем с Total Network Inventory. Стандартная версия Total Network Inventory (рис. 4) - это локальное решение для инвентаризации программного обеспечения и управления аудитом ПК [**Error! Reference source not found.**]. Программа предназначена для компаний любого размера. Данное программное обеспечение позволяет пользователям: сканировать устройства, присутствующие в сети; составлять отчет на основе полученных данных с подробным описанием активных операционных систем, запущенных процессов, оборудования, программного обеспечения и т.д.

Total Network Inventory помогает пользователям в управлении запасами, учете программного обеспечения и управлении журналами. Данное решение группирует ИТ-активы, присутствующие в сети, и прикрепляет подробную информацию, полученную по средствам сканирования. Сгенерированные отчеты можно копировать, распечатывать или экспортировать для дальнейшего использования. Также в данном продукте есть функция поиска, которая отображает результаты в реальном времени, пока происходит набор запроса.

Пользователи могут управлять журналом инвентаризации и просматривать информацию об установке приложений, подключении оборудования и использовании дискового пространства. Это позволяет пользователям выбирать точное время и дату для повторного сканирования различных типов активов [**Error! Reference source not found.**]. Пользователи могут устанавливать разные пароли для разных типов активов, чтобы повысить безопасность. Преимущества и недостатки отображены в таблице 2:

Таблины 2

Преимущества и недостатки Total Network Inventory

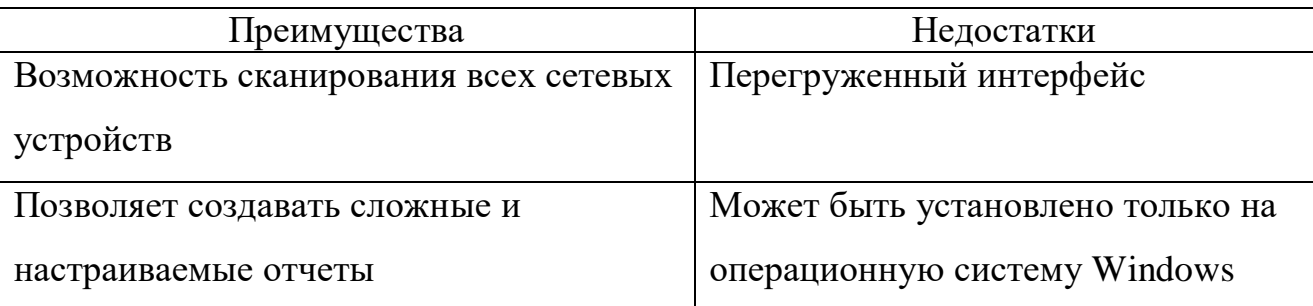

Рассмотрим Lansweeper. Lansweeper (рис. 5) - программное обеспечение для обнаружения и управления ИТ-активами в сети. Данное решение обеспечивает обнаружение всех подключенных к сети устройств, пользователей и программного обеспечения в ИТ-инфраструктуре компании. Вся полученная информации сводится в единый централизованном реестр.

Lansweeper постоянно в автоматическом режиме обнаруживает ИТактивы такие как: персональные компьютеры, ноутбуки, серверы, виртуальные машины и другие сетевые устройства [**Error! Reference source not found.**]. Данный функционал позволяет отражать точную и актуальную информацию об устройствах с подробными и детализированными отчетами.

В одном реестре собраны не только характеристики оборудования, но и пользовательские данные и информация об установленном программном обеспечении.

Lansweeper также обнаруживает устройства, которые ненадолго подключаются к сети или находятся в скрытом состоянии.

Используя сетевую информацию, которую Lansweeper извлекает из различных типов ИТ-активов, а также данные об отношениях между ними, он может генерировать подробные сетевые схемы ИТ-инфраструктуры [**Error! Reference source not found.**].

Lansweeper легко подключается к широкому спектру и других решений, включая инструменты CMBD, ITSM и кибербезопасности.

Используя данное программное обеспечение можно выполнять удаленное развертывание программ или запуска командной строки на отсканированных устройствах.

Преимущества и недостатки отображены в таблице 3:

Таблицы 3

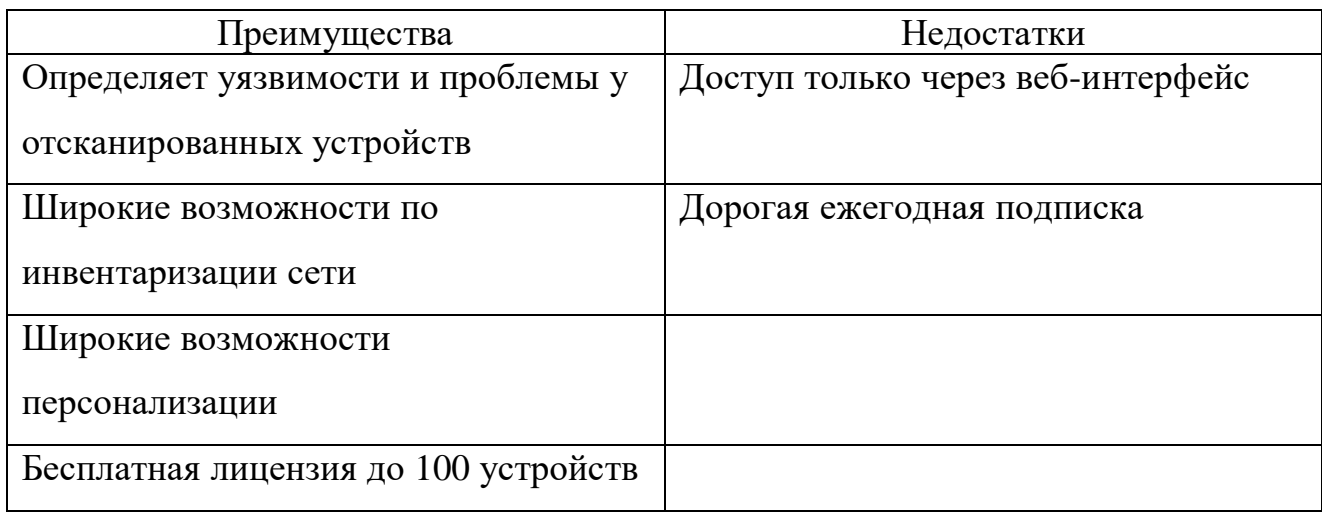

Преимущества и недостатки Lansweeper

IT Invent (рис. 6) – это система, которая предназначена для учета компьютеров, комплектующих, программного обеспечения и различных периферийных устройств [**Error! Reference source not found.**]. Этот полезный инструмент для учета ПК в ремонте, а также для систематизации работы с поставщиками и учета движения оборудования внутри компании.

Программа IT Invent представляет собой гибкую систему, оснащенную понятным интерфейсом и широким набором инструментов. С помощью этого приложения можно выполнять весь комплекс учетных операций для любого оборудования в компании.

Ключевые особенности данного программного обеспечения [Error! **Reference source not found.**]:

 $1$ классификация объектов на несколько групп (оборудование, программное обеспечение, комплектующие, расходные материалы  $\overline{M}$ инвентарь);

 $\overline{2}$ . инвентаризация ПК и оборудования, подключенного к сети, путем сканирования IP-адресов (используются интерфейсы SNMP и WMI);

 $3.$ импорт результатов инвентаризации в программу с возможностью автоматического создания новых объектов. Благодаря этой функции можно получить исчерпывающую информацию о ПК (например, название процессора, объем памяти и дисков, установленное программное обеспечение и многое другое). Также можно собирать информацию о сетевых принтерах.

 $\mathbf{4}$ . автоматическая генерация уникальных инвентарных номеров (для учета объектов, не имеющих серийного номера).

5. собственный редактор этикеток позволяет редактировать внешний вид этикетки, содержащей штрих-код.

Преимущества и недостатки отображены в таблице 4:

Таблицы 4

Преимущества и недостатки IT Invent

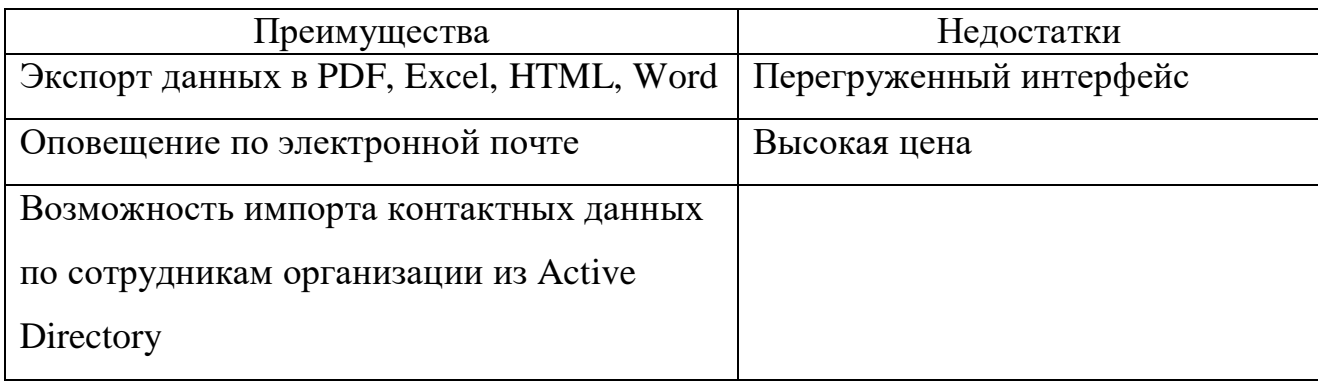

Конфигурация 1С: Учёт компьютеров и оборудования 8.1. Учет оборудования основан, главным образом, на штрихкодировании, в результате чего любая операция поиска, подбора или техники становится гораздо проще [**Error! Reference source not found.**, с. 117 - 124]. На рисунке 7 показана основная форма конфигурации 1С.

С помощью этой конфигурации удобно учитывать и проводить инвентаризации компьютеров, оргтехники и любых других материальных ценностей (оборудование, телефоны, мебель), а также автоматизировать другие сферы деятельности предприятия.

Основные характеристики продукта [**Error! Reference source not found.**]:

1. Учёт любой техники, мебели, программного обеспечения.

2. Учёт серийных, инвентарных номеров оборудования.

3. Импорт из системы аппаратного аудита Everest (автоматический сбор данных).

4. Учёт заявок поставщикам.

5. Учёт заявок пользователей и работы с ними.

6. Учёт расходных материалов.

7. Автоматический поиск при сканировании.

8. Индивидуальные наборы настроек и др.

Преимущества и недостатки отображены в таблице 5:

Таблицы 5

Преимущества и недостатки 1С: Учёт компьютеров и оборудования 8.1

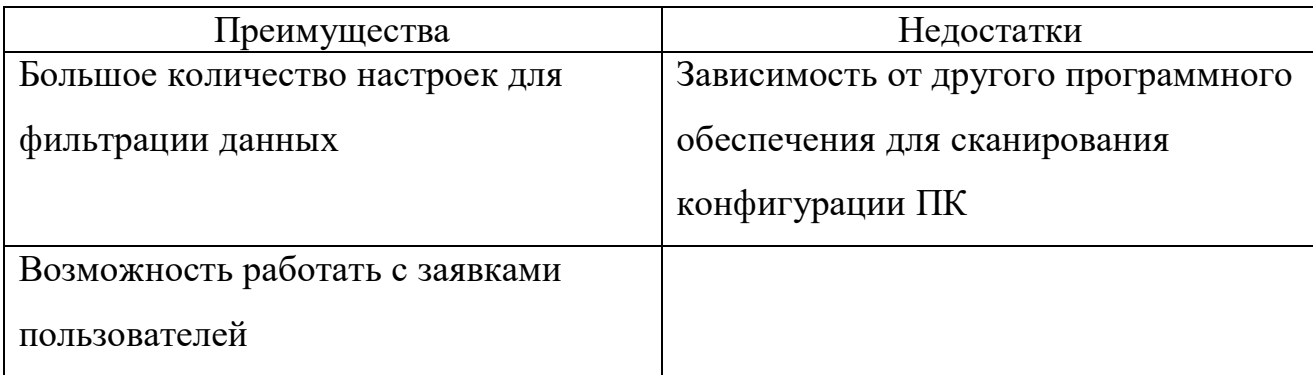

Device42 - это решение для управления ИТ-активами, которое позволяет ИТ-администраторам отслеживать оборудование, программное обеспечение, устройства в сети компании. Основные функции включают: автоматизированное управление центром обработки данных, управление услугами, обнаружение устройств, маркировку [**Error! Reference source not found.**].

На рисунке 8 представлен скриншот основной формы программы Device42:

Данное решение позволяет ИТ-администраторам управлять полным жизненным циклом ИТ-активов. Кроме того, оно позволяет разграничивать доступ среди сотрудников структурного подразделения компании. Виртуализация центров обработки данных позволяет организациям создавать репозитории структурированных данных.

Модуль управления паролями Device42 позволит подразделения компании централизовано хранить пароли и управлять ими [**Error! Reference source not found.**].

Решение интегрируется со сторонними приложениями с помощью REST API. Поддержка предоставляется через онлайн-портал, электронную почту и телефон. Решение помогает компаниям среднего размера упростить и автоматизировать операции по управлению ИТ-активами.

Преимущества и недостатки отображены в таблице 6:

Таблицы 6

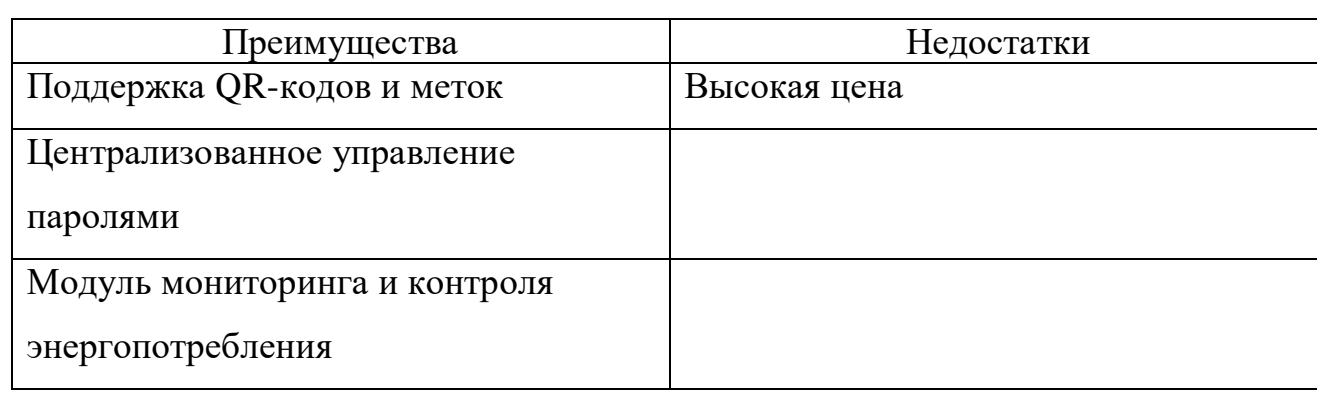

Преимущества и недостатки Device42

В результате сравнения был сделан следующий вывод: на рынке существует много аналогичных программ данного спектра деятельности, но у них либо перегруженный интерфейс, либо высокая цена за подписку. Большие сомнения возникают при масштабируемости данных платных программ, за дополнительные рабочие места приходится доплачивать, что влияет на конечный выбор программы для нужд компании.

## <span id="page-20-0"></span>Формализованное описание технического задания  $1.3$ ВЫПИСКА ИЗ ТЕХНИЧЕСКОГО ЗАДАНИЯ

на разработку информационной системы автоматизированного учета

оргтехники

Содержание составлено на основе ГОСТ 34.602-89 [Error! Reference source not found.] «Техническое задание на создание автоматизированной системы».

 $1$ Обшие сведения.

> 1.1. Название организации-заказчика. ФГБОУ ВО «УрГПУ»

 $1.2.$ Название продукта разработки (проектирования).

«Учет оргтехники компании EzEquipments»

 $1.3.$ Назначение продукта.

Данный продукт позволяет сформировать единую базу данных со всей оргтехникой компании. После эту базы можно использовать для экономии рабочее время сотрудников отдела «Технической поддержки» - быстрого поиска и предоставления информации другим структурным подразделениям компании. Также информацию из полученной базы данных можно будет

использовать для изменения рабочего места сотрудника (например, увеличение оперативной памяти компьютера, замена видеокарты и т.д.).

1.4. Плановые сроки начала и окончания работ.

В соответствии с планом выполнения ВКР (10.01.2022 – 30.12.2022).

2. Характеристика области применения продукта.

2.1. Процессы и структуры, в которых предполагается использование продукта разработки.

Инвентаризация оргтехники компании (компьютеры, многофункциональные устройства, принтеры и т.п.).

2.2. Характеристика персонала (количество, квалификация, степень готовности).

С продуктом может работать системный администратор, обладающий базовыми знаниями компьютерной грамотности.

3. Требования к продукту разработки.

3.1. Требования к продукту в целом.

Созданный продукт должен выполнять описанный функционал с возможность изменения полученных данных.

3.2. Аппаратные требования.

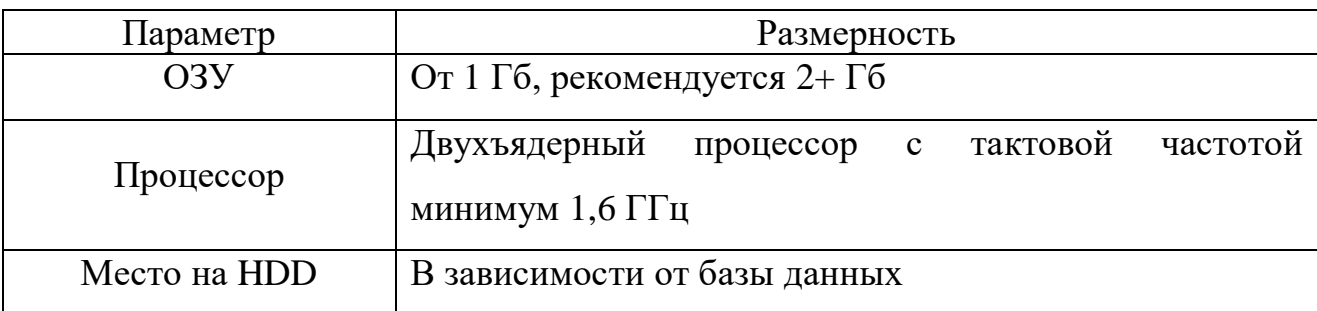

Минимальные системные требования для использования приложения:

3.3. Указание системного программного обеспечения (операционные системы, браузеры, программные платформы и т.п.).

Операционная система Windows 10.

3.4. Указание программного обеспечения, используемого для реализации.

MySQL Workbench 8.0 CE, DB Browser (SQLite), SQLiteStudio, язык программирования С#, среда разработки для C# - Visual Studio Code 2022.

3.5. Форматы входных и выходных данных.

Полученная информация об оргтехники формируется в базу данных, которую можно просматривать и изменять, выполнять перемещение и модернизацию техники.

3.6. Порядок взаимодействия с другими системами, возможности обмена информацией.

Не предусмотрено.

3.7. Меры защиты информации.

Для обеспечения защиты информации доступ в базу данных будет осуществляться по логину и паролю. Права будут разграничивать доступ к базе в части редактирования и просмотра.

4. Требования к пользовательскому интерфейсу.

4.1. Общая характеристика пользовательского интерфейса.

Пользовательский интерфейс должен быть понятен и удобен в использовании конечному пользователю.

4.2. Размещение информации на экране, дизайн экрана.

Конкретных пожеланий указано не было.

4.3. Особенности ввода информации пользователем, представление выходных данных.

Для первоначальной работы необходимы входные данные, из которых будет сформирована база данных. Для редактирования базы данных: необходимо выбрать таблицу, выполнить необходимые изменения. Для формирования отчета: выбрать необходимые параметры и сформировать отчет.

5. Требования к документированию.

Не предусмотрено.

5.1. Перечень сопроводительной документации.

Руководство пользователя по использованию продукта «EzEquipments»

5.2. Требования к содержанию отдельных документов.

6. Порядок сдачи-приемки продукта.

В соответствии с планом выполнения ВКР.

## <span id="page-24-0"></span>**ГЛАВА 2. РАЗРАБОТКА ИНФОРМАЦИОННОЙ СИСТЕМЫ АВТОМАТИЗИРОВАННОГО УЧЕТА ОРГТЕХНИКИ**

## <span id="page-24-1"></span>**2.1 Функциональная модель информационной системы**

Для создания модели деятельности информационной системы по учету оргтехники компании используем программное средство BPwin.

BPwin - программный продукт, разработанный Computer Associates Techonologies. Это многофункциональный инструмент моделирования, который позволяет анализировать, документировать и совершенствовать бизнес-процессы создаваемой информационной системы. С его помощью можно моделировать действия в процессах, определять их порядок и необходимые ресурсы.

На входе контекстной диаграммы (рис. 9) процесса имеется информация об оргтехники компании и о ее сотрудниках. Информация представляет из себя данные об используемой оргтехники в компании, ее типе и модели. Информация о сотрудниках содержит ФИО, место расположения и причастность к определенному отделу в структуре компании.

На выходе, по завершению процесса, должна быть сформирована актуальная база данных, с которой можно будет повторно работать, а также созданы на основе заданных параметров отчеты.

Управления данным процессом осуществляется с помощью: технического задания на разработку информационной системы, ГОСТ 34.003-90 Комплекс стандартов для АС, а также параметров для составления отчетов.

Для реализации работы информационной системы по учету оргтехники компании необходимы следующие механизмы (ресурсы): системный администратор и начальник отдела. Системный администратор выполняет основные действия на этапах работы информационной системы, начальник отдела контролирует полученные результаты и на основе их указывает необходимые параметры для формирования отчета.

Проведем декомпозицию процесса (рис. 10). Весь процесс работы информационной системы учета оргтехники можно разбить на четыре подпроцесса:

1. сбор информации. Важный этап в работе информационной системы, так как именно на нем определяются входные данные необходимые для работы системы: информация об оргтехники закрепленная за определенным сотрудником компании, ее основные комплектующие. Вся информация собирается в единый реестр – базу данных.

2. этап обработки информации. Основной этап всей работы, в котором осуществляется обработка собранных данных. Здесь мы можем отразить перемещения техники между сотрудниками или перемещение ее на склад по причине списания;

3. формирование отчетов. На данном этапе начальник отдела может указать необходимые параметры для поиска, фильтрации информации в базе данных для составления отчета с последующем сохранением его в отдельный файл;

4. вывод результата - завершающий этап в работе информационной системы. На данном этапе мы получаем структурированный реестр всей оргтехники компании, который можно просматривать, редактировать, создавать из собранной информации необходимые отчеты для других подразделений структуры компании, например, бухгалтерии для завершения процесса инвентаризации техники. На основе полученной базы данных можно точно отследить местоположение той или иной техники в компании, узнать и связаться с сотрудником, за которым она закреплена, просмотреть комплектующие и сделать вывод о необходимости их модернизации.

Декомпозируя этап "Обработка информации", можно получить следующие виды работ (рис. 11):

На данной модели видно, что подпроцесс "Обработки информации" включает в себя два объемных этапа:

 $1_{-}$ перемещение техники (списание, закрепление за сотрудником) данный процесс подразумевает отражение перемещений техники среди сотрудников компании;

 $2^{\circ}$ модернизация и ремонт техники - текущий процесс позволяет системную администратору отражать информацию о модернизации или ремонте техники. Проанализировав комплектующие, он может сделать вывод о необходимости замены, например, видеокарты. После этого создать в реестре запись у конкретного компьютера с описанием причины модернизации или переместив технику на склад для ремонта, сделав необходимую запись в реестре.

#### Проектирование базы данных  $2.2$

<span id="page-26-0"></span>Перед началом проектирования базы данных необходимо создать схему логики работы приложения (рис. 12). Для решения поставленной задачи использовалась онлайн инструмент Draw.io, так как это быстрый, удобный и многофункциональный инструмент для построения диаграмм доступный бесплатно.

На созданной схеме мы можем увидеть, что на первоначальном этапе при работе с базой данных информационной системы является подключение к этой базе данных, после необходимо пройти идентификацию, аутентификацию и последующую авторизацию при помощи логина и пароля.

После успешной авторизации мы можем выбрать один из нескольких режимов работы. Остановимся на них более подробно:

Работа с базой данных. В приложении мы можем работать с несколькими таблицами, но основной является реестр оргтехники компании, в которой мы можем увидеть полный перечень данных об наименовании, типе, инвентарном номере и за кем закреплена та или иная оргтехника.

Можно просмотреть текущие данные о технике, включая информацию в отдельных таблицах по перемещению и модернизации, или же выполнить их редактирование, добавив записи о закреплении техники за сотрудником, или перемещении ее на склад, так как она выведена из эксплуатации. Также можно добавить запись о модернизации отдельных комплектующих ПК или необходимости ремонта.

После выполнения редактирования происходит сохранение новой информации в базе данных

Формирование отчета. В данном режиме работы мы можем указать конкретные параметры для фильтрации данных в базе данных информационной системы. После получить сформированный приложением отчет, который мы можем сохранить в отдельный файл для последующего использования.

Пользователи программы и работники предприятия. В текущих режимах мы можем редактировать или добавлять информацию о пользователях программы, а также о сотрудниках компании, изменяя их основные свойства: ФИО, номер кабинета, наименование отдела, этаж и т.п.

Проектирование базы данных разобьем на два этапа: построение инфологической модели и реализация ER-диаграммы.

Смоделируем инфологическую модель и дадим описание каждой из сущности:

#### Таблина 7

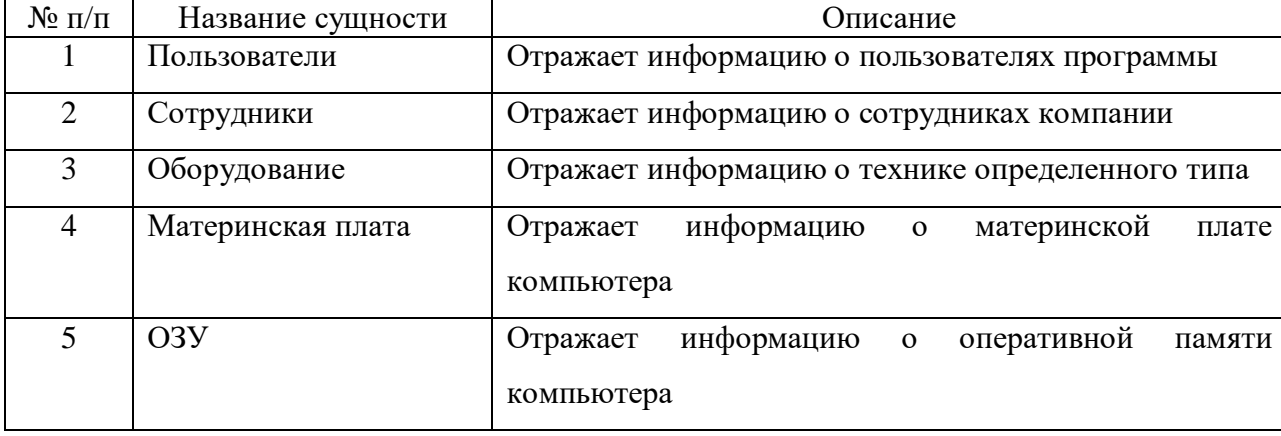

#### Описание инфологической модели

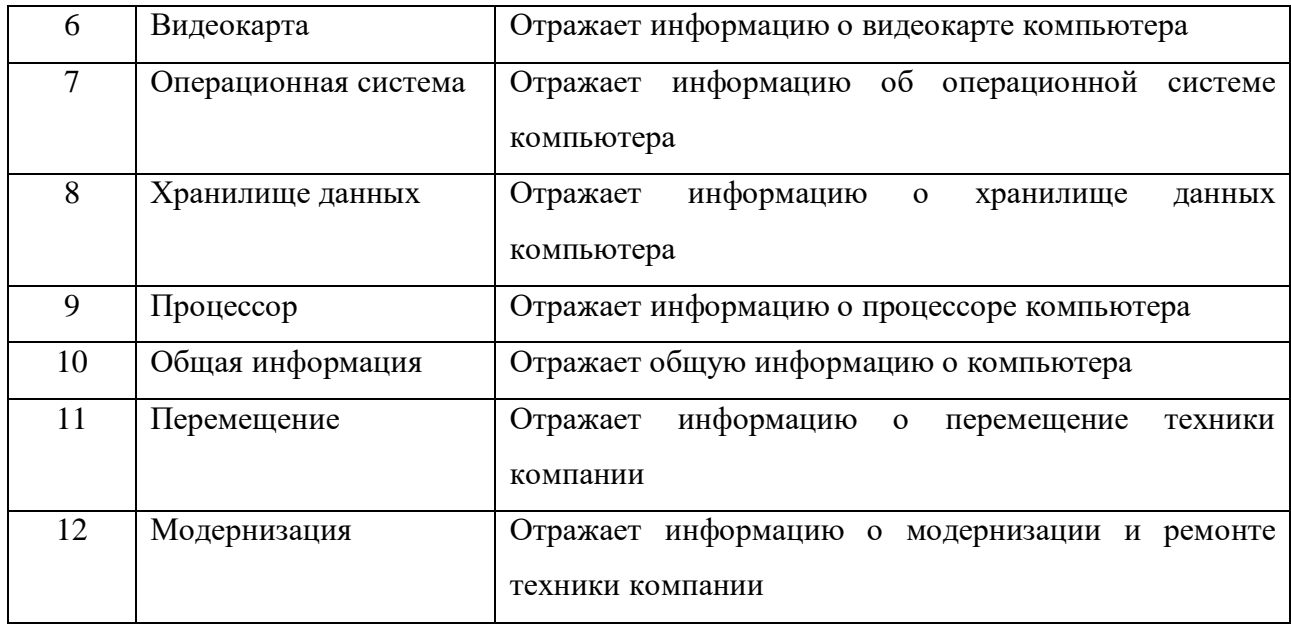

Для реализации ER - диаграммы воспользуемся инструментом СУБД MySQL - MySQL Workbench.

ER-модель (Entity-relationship model или Entity-relationship diagram) - это семантическая модель данных, которая предназначена для упрощения процесса проектирования базы данных. Из ER-модели могут быть порождены все виды баз данных: реляционные, иерархические, сетевые, объектные. В основе ERмодели лежат понятия «сущность», «связь» и «атрибут».

Для больших баз данных построение ER-модели позволяет избежать ошибок проектирования, которые чрезвычайно сложно исправлять, в особенности, если база данных уже эксплуатируется или на стадии тестирования. Ошибки в разработке структуры базы данных могут привести к переделке кода программного обеспечения управляющего этой базой данных. В результате время, средства и человеческие ресурсы будут использованы неэффективно.

Выделим основные атрибуты и определим их типы, обозначим первичные ключи и отношения между таблицами (рис. 13). По результатам работы в данном инструменте получим следующую диаграмму:

В дальнейшем мы можем использовать ER - диаграмму для определения всей базы данных или только ее отдельных частей.

## **2.3 Проектирование интерфейса приложения**

<span id="page-29-0"></span>Исходя из технического задания пользовательский интерфейс должен быть понятен и удобен в использовании конечному пользователю. Проектирование выполним в draw.io.

При открытии программы пользователя встречает окно авторизации (рис. 14), где ему необходимо ввести свой логин и пароль, чтобы пройти авторизацию.

На рисунке 15 представлен макет главной формы приложения, на котором будет размещена главная таблица, отображающая реестр всей оргтехники компании, также при выборе конкретной техники мы можем увидеть информацию о перемещении и модернизации. При выборе техники с типом «Компьютер» мы можем посмотреть используемые в ней комплектующие.

Также на главной форме будут выведены кнопки для редактирования или добавления новых записей, кнопки перехода между режимами работы, которые будут открывать новые формы для создания отчета, редактирования таблиц пользователей программы и сотрудников компании.

Ниже, на рисунке 16, представим форму добавления записи в реестр оргтехники компании, где пользователь должен заполнить необходимые поля. Если нет никаких ошибок, например, совпадение инвентарного номера уже с существующим, то происходит сохранение новой записи.

При написании ФИО владельца (за кем закреплена техника) информация об отделе, этаже и кабинете сотрудника заполняется автоматически. Это позволяет быстро указывать сотрудника, не тратя время на поиск информации о нем.

Если тип устройства выбран «Компьютер», то у пользователя появляется возможность заполнить информацию о комплектующих компьютера.

При редактировании записи в реестре оргтехники открывается новая форма, где мы можем поменять основные поля, не относящиеся к перемещению, модернизации и ремонту техники (рис. 17). Изменив информацию, мы сохраняем запись, и все изменения отражаются в таблице оргтехники главной формы.

Для редактирования и добавления информации по модернизации, ремонту и перемещаю техники мы можем нажать соответствующую кнопку на главной форме приложения.

После нажатия кнопки редактирования открывается новая форма (рис. 18), на которой пользователь заполняет необходимую информацию по модернизации или перемещению, после чего сохраняет запись. При выборе конкретной техники мы можем просмотреть все перемещения, модернизации и ремонт, связанные с ней.

Если тип у техники, которую мы модернизируем указан как «Компьютер» мы можем изменить комплектующие через отдельную кнопку «Изменить». Открывается новая форма, где мы уже выполняем изменения в таблице выбранного комплектующего (рис. 19).

# <span id="page-30-0"></span>**2.4 Реализация базы данных и основного приложения для автоматизированного учета**

Для создания приложения был использован объектно-ориентированный язык программирования C# с применением рабочей среды NetFramework последней версии - 4.8. В качестве среды разработки использовалось программное обеспечение Microsoft Visual Studio 2022. В роли системы управления базы данных выступала SQLite.

Для реализации базы данных информационной системы необходимо создать таблицы согласно ER-диаграмме: CPU, DataStorage, Equipments, GeneralInformation, MB, Modernization, Moving, OS, RAM, Users, VideoCard, Workers, в которых будет содержаться необходимая для работы системы информация.

Для генерации таблиц смоделированной базы данных использовался фреймоворк SQLCodeFirst, который работает на основе EntityFramework и позволяет создавать таблицы базы данных и обеспечивать между ними связи с помощью написанных классов на языке программирования С#.

Генерация представляет из себя описание аннотаций, через которые мы задаем параметры таблицы, атрибуты и их типы. Так, например, с помощью аннотации Required удалось задать NotNull поля для созданных таблиц.

Для взаимодействия с базой данных был использован подход ORM (англ. Object-Relational Mapping, рус. объектно-реляционное отображение или преобразование с помощью классов). На основе написанных классов можно удобно взаимодействовать с таблицами - изменять, добавлять и удалять их записи.

На рисунке 20 показан код для генерации таблицы Users - пользователей программы. Мы можем увидеть, как описаны атрибуты таблицы: указаны типы полей, какие из них должны быть обязательно заполнены, а также то, что ID должен автоматически инкрементироваться при добавлении новой записи в таблице.

Для внепрограммной работы с базой данных, анализа корректности создания таблиц было использовано бесплатное программное средство SQLiteStudio, которая представляет собой визуальный инструмент с открытым исходным кодом для создания, разработки и редактирования файлов баз данных, совместимых с СУБД SQLite.

Открыв базу данных в программе, мы убедились в правильном создании таблиц согласно ER-диаграмме. На рисунке 21 представлена созданная ранее таблина Users.

Для реализации связей между таблицами базы данных в самом классе, который реализует определенную таблицу указывается атрибут с типом данных другой таблицы. На основе этого генерируется внешний ключ в таблице, а в коде приложения с помощью него мы сможем обращаться к таблице, с которой установлена связь.

Тип связи определяется исходя из указанного типа атрибута, так, например, если в качестве типа указана другая таблица, то будет связь один к одному.

На рисунке 22 представлен код для реализации типа связи один к одному лля таблицы «Modernization».

На рисунке 23 мы можем увидеть, что внешние ключи также отобразились в базе данных, если ее просматривать через SOLiteStudio.

Подключение к базе данных осуществляется через указание атрибутов в параметре connectionStrings в конфигурационном файле App.config (рис. 24).

После с помощью этих атрибутов выполняется подключение к базе данных через метод CreateConnection (рис. 25)

Для непрерывной разработки функционала приложения, затрагивающего базу данных были использованы миграции, которые EntityFramework может генерировать на основе созданного кода.

Суть миграций заключается в следующем, например, при добавлении нового атрибута в класс генерирующий таблицу «Workers» не потребуется писать вручную SQL-запрос на изменение, а фреймоворк сам выполнит миграцию и обновление таблицы в базе данных, т.е. генерация SQL-запроса выполняется автоматически.

Также миграция может пригодится для выпуска НОВОГО релиза приложения,  $\bf{B}$ котором будет переделана структура базы данных. Пользователю не потребуется вручную пересоздавать базу данных, ее структура будет автоматически изменена при запуске новой версии приложения.

На рисунке 26 представлен скриншот части по выполнению миграции:

Перейдем к реализации основных форм и функционала приложения. Начнем с окна авторизации (рис. 27) пользователей приложения.

Графическая составляющая приложения реализована с помощью встроенного в рабочую среду .NetFramework интерфейса WindowsForm, который позволяется создавать графические приложения в семействе операционных систем Windows.

 $\mathbf C$ помошью представленных компонентов сформировать можно желаемый вид формы интерфейса приложения.

Сама авторизация пользователя выполняется следующим образом (рис. 28): вводится логин и пароль; по логину ищется пользователь в базе данных; берется хэш пароля из базы данных; хэшируется введенный раннее пароль; после чего идет проверка на совпадение; если хэши равны доступ предоставляется, если нет – появляется уведомление об отказе в авторизации.

Безопасность данного метода состоит в том, что при краже или взломе базы данных, созданный хэш пароля невозможно дешифровать и получить тем самым изначальный пароль.

повышения уровня безопасности Лля пароли лля авторизации пользователей хэшируются по алгоритму MD5. Также реализованы 2 типа доступа: чтение и чтение-изменение. Режим чтения ограничен только просмотром таблиц с данными. Такие функции как редактирование и добавление записей заблокированы.

Формирование главного окна приложения реализовано согласно макету интерфейса (рис. 29):

На главном окне расположены две таблицы: одна содержит общий реестр оргтехники компании, а другая - подробную информацию о перемещениях и модернизации выбранной техники. При выборе техники с типом ПК, можно просмотреть список комплектующих и информацию о них.

Также присутствуют вкладки, обеспечивающие переход между другими функциональными формами.

Таблица заполняется следующим образом (рис. 30): берутся данные из таблицы Equipments, а после по внешним ключам из связанных таблиц – Generalinfo и Worker заполняется оставшаяся информация.

Таблицы по перемещению и модернизации техники формируется, исходя из выбранного ID техники. На рисунке 31 представлено отображение записей по перемещению техники

При выборе техники с типом «Компьютер» появляется возможность просмотреть комплектующие (рис. 32). С помощью раскрывающегося списка можно выбрать тип комплектующего ПК и просмотреть информацию о нем, также можно просмотреть общую информацию о всех комплектующих выбранной техники.

На рисунке 33 представлен фрагмент кода, реализующий вывод общей информации о комплектующих выбранного компьютера. Для вывода информации для конкретного типа комплектующего, код имеет похожую структуру.

Алгоритм работы: по выбранной пользователем записи в таблицы оргтехники получаем ID техники; с помощью него ищем запись в таблице Equipments; далее выполняется поиск по внешним ключам значения комплектующих из связанных таблиц.

Рассмотрим добавление и редактирование записей таблицы работников компании в базе данных приложения. Для визуализации информации созданы две отдельные формы, содержащие таблицы с заполненной информацией о пользователях приложения и сотрудниках компании.

Также добавлены кнопки для добавления, редактирования и удаления записей. На рисунке 34 представлена форма с таблицей сотрудников компании.

Для каждой существующей функции на представленной форме выполняется проверка того, что пользователем выбрана какая-либо запись в

таблице, если запись не выбрана, то выводится соответствующее уведомление. Если запись выбрана, то кнопки для добавления, редактирования и удаления записей становятся активными. За данную проверку отвечает код представленный на рисунке 35:

При нажатии на кнопку «Добавить» создается новая сущность в таблице Workers из заполненных пользователем полей, после добавляется запись в таблицу на данной форме. Код для реализации добавления записи представлен на рисунке 36.

При нажатии кнопки «Редактировать» (рис. 37) проверяется то, что обязательное поле FullName заполнено, затем из заполненных полей внизу текущей формы берутся значения и редактируется выбранная в таблице запись, заменяя значения на полученные.

При нажатии кнопки «Удалить» (рис. 38): по ID выбранной записи происходит поиск сущности в таблице Workers, после чего происходит удаление.

#### ЗАКЛЮЧЕНИЕ

<span id="page-36-0"></span>Цель работы, а именно проектирование и разработка информационной системы для автоматизации учета оргтехники, была выполнена с помощью поставленных задач:

 $1_{\cdot}$ проанализированы теоретические аспекты информационных систем. Рассмотрено определение информационной системы и ее структура, включая основные подсистемы. Сформулированы основные этапы разработки информационных систем. Определены основные свойства и преимущества информационных использования систем  $\mathbf{B}$ основных бизнес-процессах современных компания;

 $\overline{2}$ . произведен анализ существующего отечественного и зарубежного программного обеспечения для автоматизации учета оргтехники. Рассмотрены популярные программы учета компьютерной техники, кратко описан их функционал, выделены преимущества и недостатки также приведены скриншоты их интерфейса;

 $\overline{3}$ . подготовлено техническое задание на разработку информационной системы автоматизированного учета оргтехники. Описаны требования к разрабатываемой системе, ее назначение и основной функционал, аппаратные требования для ее использования, программные средства для реализации;

смоделирована функциональная модель будущей информационной  $\overline{4}$ . системы, выполнена декомпозиция и описаны процессы;

 $5<sub>1</sub>$ спроектирована база данных и внешний вид программы. Создана схема логики работы приложения, смоделированы инфологическая и ERмодели базы данных информационной системы. Созданы макеты основных форм интерфейса приложения;

реализована информационная система согласно техническому 6. заданию Создана смоделированная база данных, заполнены данными основные таблицы, реализован необходимый функционал и показаны основные этапы работы с приложением.

В результате было разработано приложение, позволяющее вести единый реестр учета оргтехники компании, отражать изменения при перемещении, ремонте или модернизации оргтехники. База данных информационной системы позволит пользователям просматривать комплектующие компьютера, расположение техники и узнать информацию о сотруднике, за которым она закреплена.

Данное приложение позволит повысить эффективность распределения рабочего времени сотрудников, ведя более удобный учет в одной программе, ускорит получение нужно информации, даст возможность формировать нужные отчеты для других структурных подразделений компании, где будет применятся данное приложение.